## **Western Union**

การรับเงิน (1/2)

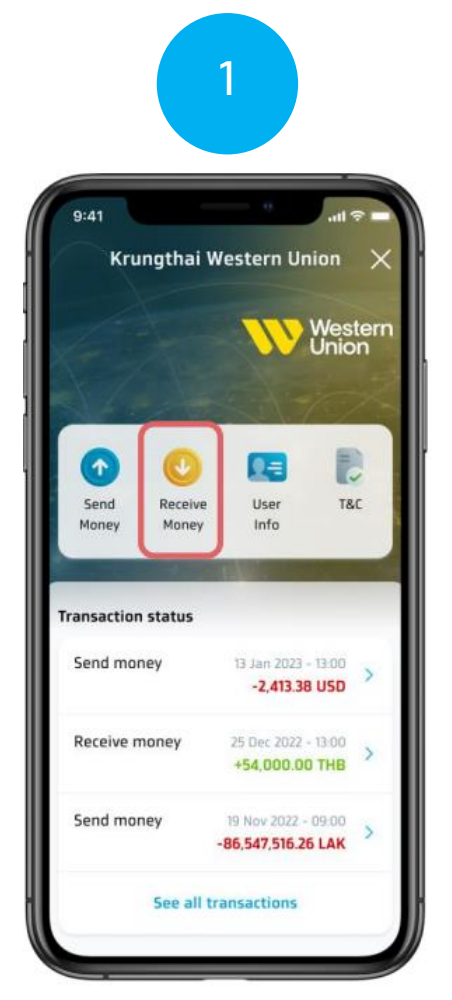

เลือกเมนูรับเงิน (Receive Money) เสยทเมนูรบเงน (Receive Money)<br>- บนหน้าหลักของ Western Union กรอกข้อมูล เลข MTCN , จำนวนเงิน

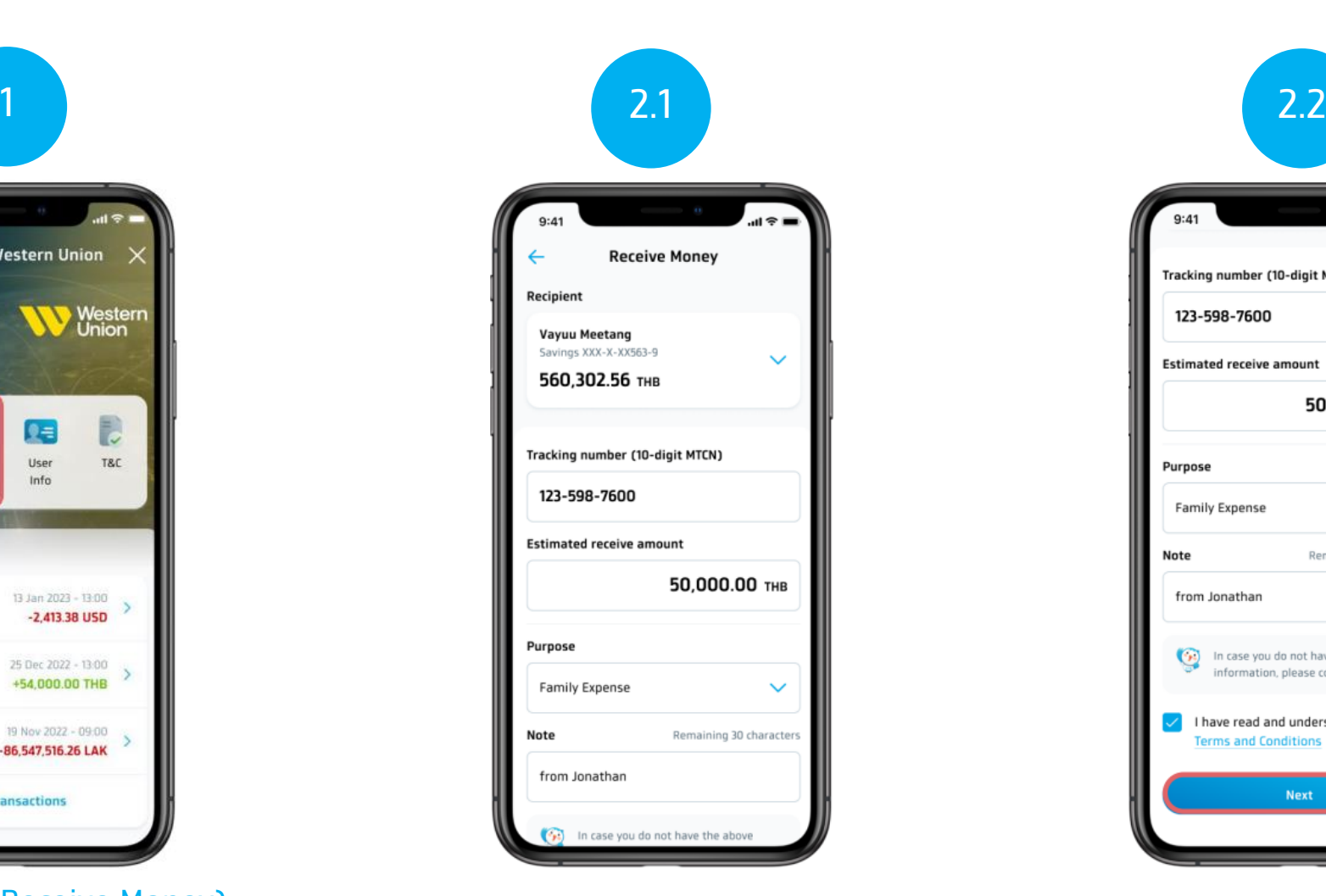

และวัตถุประสงค์การรับเงิน

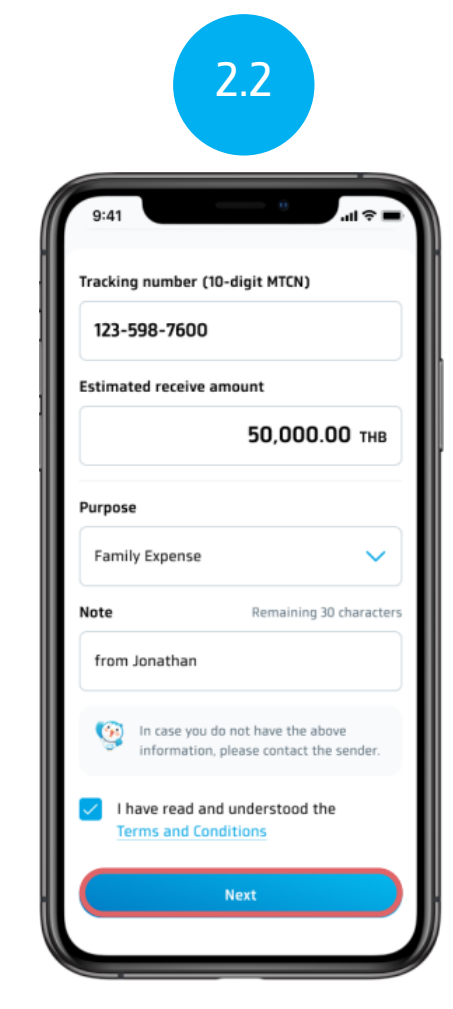

อ่านข้อตกลงและเงื่อนไข จากนั้นติ๊กถูกตรง Check Box และกดถัดไป (Next)

## **Western Union**

การรับเงิน (2/2)

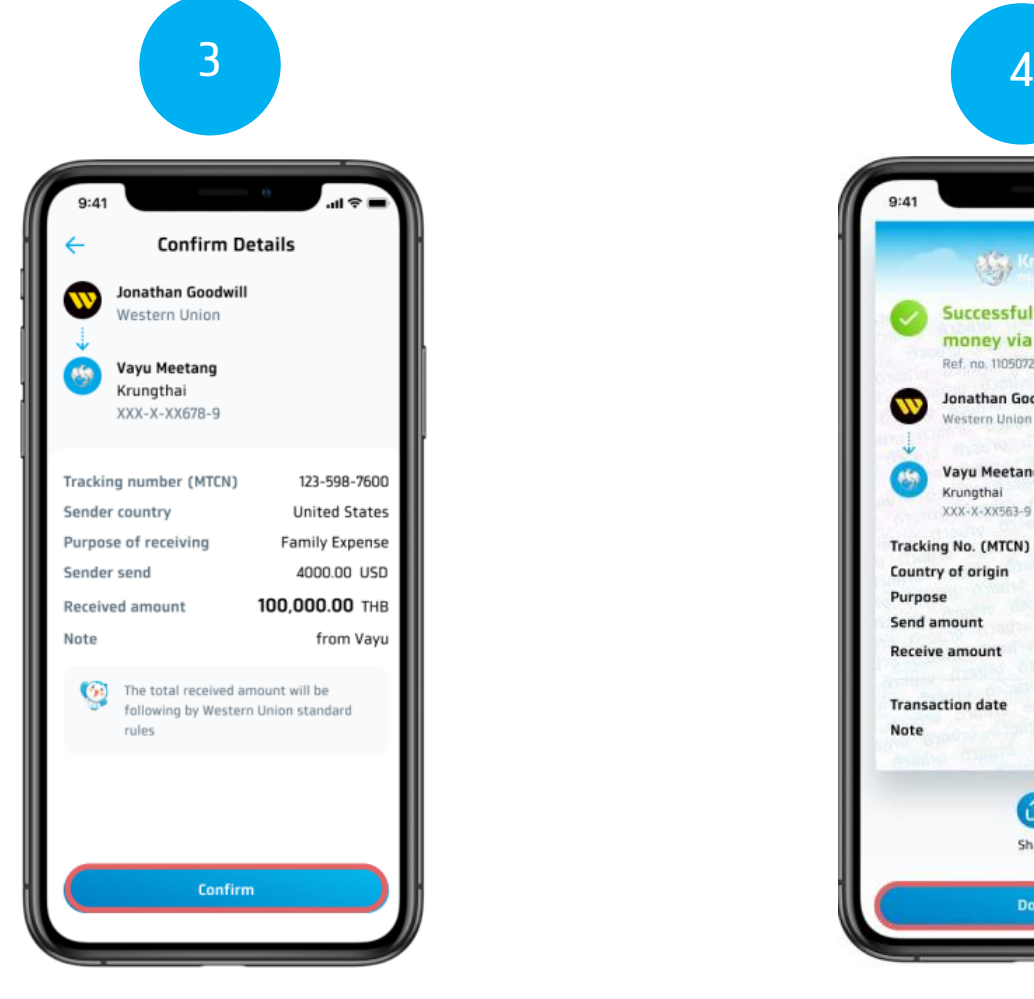

ยืนยันข้อมูลรับเงิน และกดยืนยัน (Confirm)

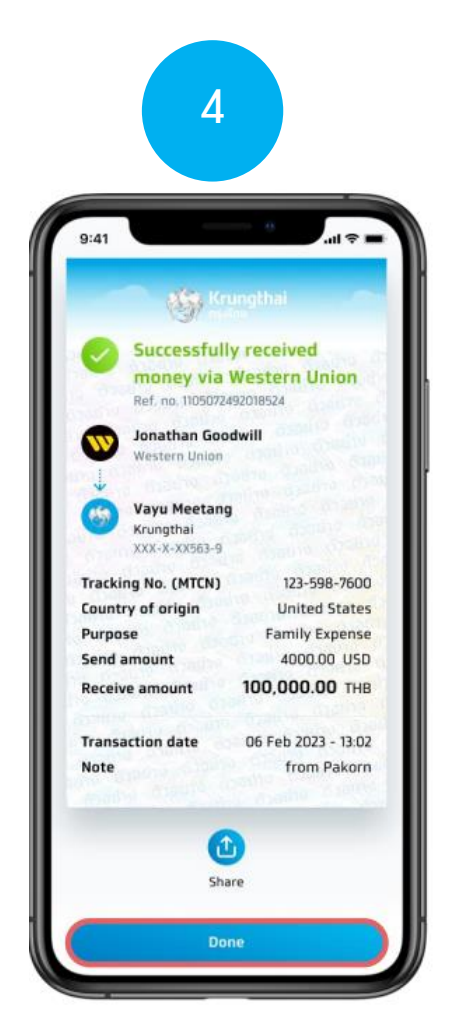

ดูสลิปรบัเงนิ และกดเสรจ็สิ้น (Done) เพื่อกลับไปยังหน้าหลักของ Western Union